**SKANSKA** 

General

Page 1 (17)

2021-12-157

Step by step - Navigate in workplace introduction Version: 1.2

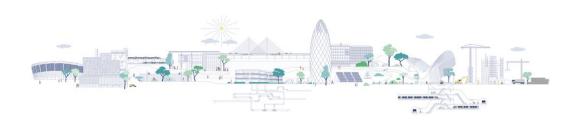

## Step by step - Navigate in workplace introduction

The first part addresses our values and General conduct and safety rules. When you have completed Part 1 and been approved, you will move to Part 2 Your workplace, which is a workplace-specific introduction. Part 2 is to be completed before each Skanska workplace you will be working on.

The manual contains:

#### Navigate in the workplace introduction - step by step

Part 1. Values and conduct and safety rules

Part 2. Your new workplace

### **Trouble shooting**

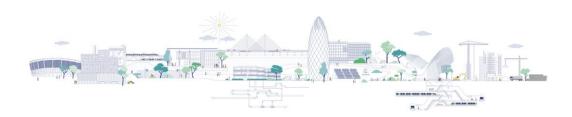

2021-12-157

#### Navigate in the workplace introduction - step by step

#### Part 1. Values and conduct and safety rules

To be approved on Part 1, you must go through all sections and confirm that you have read and understood Skanska Sweden's values and the General Conduct and Safety Rules. The validity period of Part 1 is one year from the date you were approved. You will find the validity period under the section **Welcome to Skanska and our workplaces!** 

The main principle is to scroll through the introduction, read and understand the texts and click on the boxes that contain additional texts.

The first step is to watch the movie. You start the movie by clicking the **play button**.

**Tip!** If you perform the introduction on a cell phone, hold it in the landscape position and the movie screen will be larger.

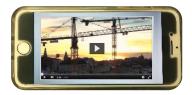

Watch the film, scroll down and read the contents of the section *We bring our heart to work!* 

**Tip!** If you think the text is too small, hold the phone in landscape mode or zoom using your fingers by holding them on the screen and dragging outwards.

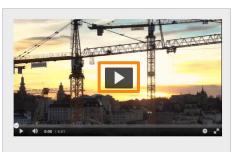

We want you to thrive and feel welcome with us! Watch the film, which gives you a brief introduction to Skanska and the importance of complying with our values and our Code of Conduct and safety rules.

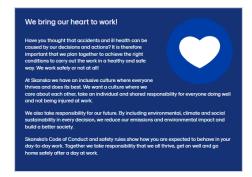

To continue click on the **boxes.** 

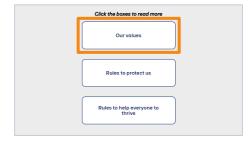

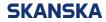

Page 3 (17)

2021-12-157

Click on the box Our values, four more boxes are folded out. Each box contains one of Skanska's four different values.

Also click on these boxes to view the **content**. When you have read the contents, the box will be marked with a check mark in the upper left corner.

When you have read the contents of all four boxes under Our values, the blue box will also be marked with a **check mark**. This check mark indicates that you have completed the section Our values and you can scroll on to the following section.

The next step is to go through Rules to protect us and Rules to help everyone to thrive. These two sections contain General Conduct and Safety Rules. Click on the box Rules to protect us.

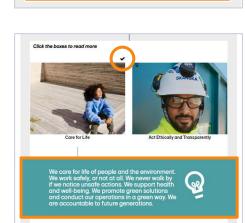

Click the boxes to read more Ours

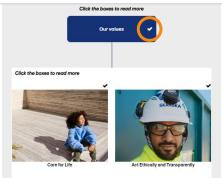

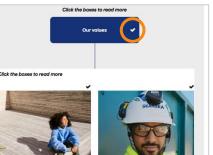

| [ | Rules to protect us              |  |
|---|----------------------------------|--|
|   | Rules to help everyone to thrive |  |
|   |                                  |  |

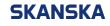

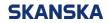

2021-12-157

When you click on the box *Rules to protect us*, a number of **icons** dropp down. Each icon contains parts of Skanska's rules of order and protection

Click on the Icons to view the **content**. When you have read the contents, the icon will be marked with a **check mark** in the upper left corner.

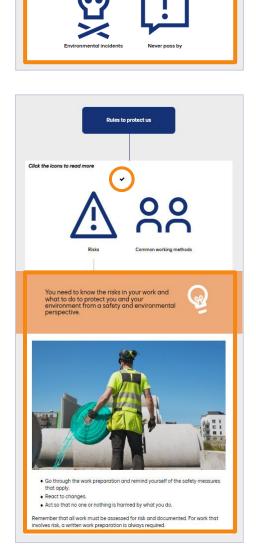

Rules to protect us

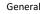

Page 5 (17)

2021-12-157

When you have read the contents under all the icons in the section *Rules to protect us*, the blue box will also be marked with a **check mark**. This check mark indicates that you have completed the section *Rules to protect us* and you can scroll on to the following section.

Click on the **box** *Rules to help everyone to thrive*.

Click through all the icons to read the content and check that all icons and the box are marked with a **check mark**.

When you have gone through all the parts, a receipt text will appear. Read the content before checking the **check box** *I* have have read and understood the content.

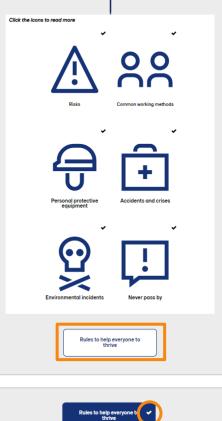

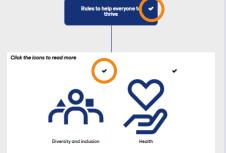

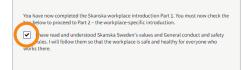

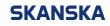

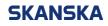

Page 6 (17)

2021-12-157

You know you've been approved when a blue Pop-up box becomes visible. If you want to move on to *Part 2. Your new workplace* for completing the introduction for the workplace you will be working on, click on the **box** *Go on to part 2.* 

| Now you have take<br>want to have at Sk | en note of our values and the culture we<br>anska.                                                                        |
|-----------------------------------------|----------------------------------------------------------------------------------------------------|
| commitment from                         | easant workplaces takes courage and<br>all of us. Find your new workplace and click<br>to the workplace-specific section. |
| Continue to Part 2                      | -                                                                                                    |

#### Part 2. Your new workplace

*Part 2 Your new workplace* must be completed before each new workplace you will be working on. Each workplace is unique and therefore the content will be adapted to the workplace that applies.

To be able to complete the specific workplace part, search for the workplace by filling in the name of the workplace in the **search field** *Search for the name of the workplace*. That is, the workplace name you have received from either your boss or the workplace management.

| Pa | rt 2. Your new workplace                                                                                                    |
|----|----------------------------------------------------------------------------------------------------|
|    | tart by searching for the workplace introduction for your new workplace. You can                                                                               |
|    | and by sedicting to the workplace introduction or you new workplace. To can<br>earch and select the name of the workplace or enter the code for the workplace. |
|    | Search for the name of the work Q                                                                                                    |
|    | nave a code:                                                                                                    |
| L  |                                                                                                    |
| C  | Older workplaces                                                                                                    |
|    |                                                                                                    |

If you have received a code instead of the workplace name, enter it in the **search field** *I* have a code and click on the **magnifying** glass.

Once you have found your workplace, click on the **link** *Register me.* 

### Part 2. Your new workplace

|           | arching for the wo<br>I select the name |       |          |   |  |  |
|-----------|-----------------------------------------|-------|----------|---|--|--|
| Search f  | or the name of the                      | woi C | ٦        |   |  |  |
| have a co | de:                                     |       | _        | 1 |  |  |
| Enter you | ir code here                            |       | <u> </u> |   |  |  |
| ~         | r workpl                                |       | _        |   |  |  |

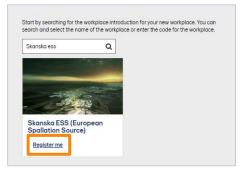

Page 7 (17)

2021-12-157

Your workplace is under the heading *Older workplaces*. It will remain there until the day the workplace closes, so you will easily find it if you want to go back to it after you have completed the introduction. To complete the workplace-specific introduction, click on the **link** *Go to the workplace-specific introduction*.

# Older workplaces

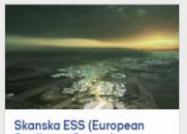

Spallation Source)

Go to the workplace-specific introduction

Incomplete

A new tab opens in the browser where you are welcomed. Click the **box** *Start*.

**Tip!** If you think the text or the images are too small, hold the phone in landscape mode or zoom using your fingers by holding them on the screen and dragging outwards.

A new field with the content of the Introduction is unfolded. Read the text under the heading *Content.* 

Then click on the **Chapter** you want to start with. The orange exclamation mark after each Chapter indicates that you have not completed the chapter in full.

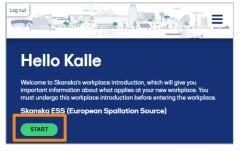

## Content

| To be approved, you must go<br>then complete the chapter by<br>Skanska before, you recogniz<br>must be done because each<br>The workplace introduction c<br>chapter to get started. | / answering a<br>te the layout. K<br>workplace is u | statement. If you have work<br>Geep in mind that all chapte<br>Inique. | ed at<br>rs still |
|----------------------------------------------------------------------------------------------------|-----------------------------------------------------|------------------------------------------------------------------------|-------------------|
|                                                                                                    |                                                     |                                                                        |                   |
|                                                                                                    |                                                     |                                                                        |                   |
|                                                                                                    |                                                     |                                                                        |                   |
| New at the Workplace                                                                                                    | 9                                                   | The workplace in brief                                                 | 9                 |
| Risks in the Workplace                                                                                                    | 0                                                   | Think sustainably                                                      | 0                 |
|                                                                                                    |                                                     |                                                                        |                   |
|                                                                                                    |                                                     |                                                                        |                   |

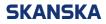

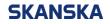

Page 8 (17)

2021-12-157

#### Chapter New at the Workplace

The main principle is that you scroll through the chapter, read and understand the content.

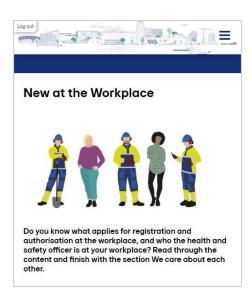

When you get to the last section *We care about* each other!, click on the **box** *We have tip for* you! and read the contents. Then tick the **box** *I* have read and understood the content...

#### At 06:05 somewhere in Sweden

The first day at a new place of work is often full of impressions. It is a new environment and some practical questions need answers. What does the work look like?

But life outside work can be a distraction. Maybe something related to your private life, a bad morning or some worries are getting to you?

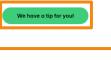

I have read and understood the content of the section New at the workplace

When the exclamation mark after the chapter is changed to a **green check mark**, you are approved and can continue to the next chapter

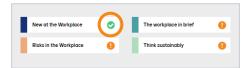

#### Chapter The Workplace in brief

The main principle is to scroll through the chapter, click on pictures, boxes and icons, and read and understand the content.

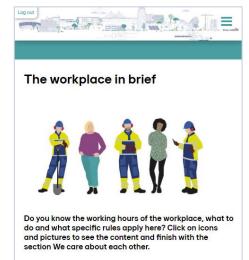

Page 9 (17)

2021-12-157

In the map mode, you use the plus and minus characters to zoom in and out.

When you click in the yellow box with the heading *Scop of the Project / Scope of workplace / Scope of the contract*, it turns around and you get access to information.

By clicking on the **arrows**, you can scroll through the pictures.

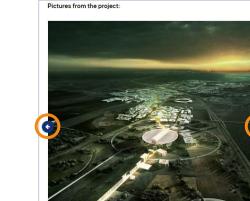

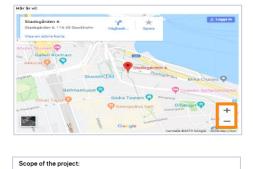

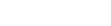

SKANSKA

Page 10 (17)

2021-12-157

## SKANSKA

How we communicate Click the bases to read more

How we communicate

In the section *How we communicate*, click on the **boxes** to access the information.

When you have read the content under all the boxes in the section *How we communicate*, the boxes are marked with a **check mark**. The check marks indicate that you have completed the section and you can scroll on to the following sections.

To view the content in the section *How we work*, click on the **icons**.

When you have read the contents under each icon, they will be marked with a **check mark**. The check marks indicate that you have completed the section and you can scroll on to the following sections.

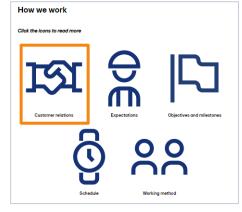

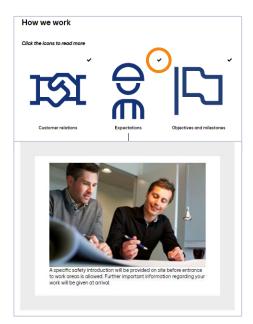

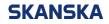

Page 11 (17)

2021-12-157

When you get to the last section *We care about each other!*, click on the **box** *We have tip for you!* and read the contents. Then tick the **box** *I have read and understood the content...* 

When the exclamation mark after the chapter is

approved and can continue to the next chapter.

changed to a green check mark, you are

At 09:45 somewhere in Sweden
The truck is coming. A person stands and directs.. It is a difficult place for
trucks to get into....Has the driver received any information about the
location? Should I say something?
We have a tip for youl
I have taken note of and understood the content of the section The workplace in brief
New at the Workplace
Risks in the Workplace
Think sustainably

#### Chapter Risks in the Workplace

The main principle is that you scroll through the chapter, click on pictures and boxes, and read and understand the content.

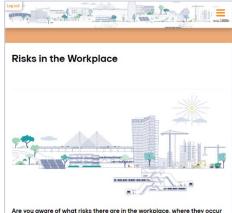

Are you aware of what risks there are in the workplace, where they occur and who is the contact person? Click on the risks to see the content and finish with the section We care about each other.

#### **Risks in the Workplace**

To ochieve sofe, healthy and environmentally sofe workplaces, we need help. All work operations shall be risk assessed and accion taken so that you or others monthly used. Remember that for all serious work environment risks there shall be written work preparations or other instructions.

You have the right to be involved in the preparations so that you can do your work properly and safely. You and everyone in the workplace need to pay attention to the following risks and common safety measures.

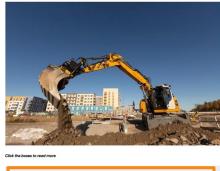

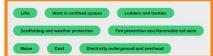

To view the content under the section *Risks in the Workplace*, click on the **boxes**.

Page 12 (17)

2021-12-157

Each **box** contains information about the risk. By clicking on the Headings *Where does the risk* occur?, *What are the protection and safety measures*? and *Who is the contact person*?, you will have access to additional information about the risk.

When you have read the contents under each box, they will be marked with a **check mark**. The check marks indicate that you have completed the section and you can scroll on to the following sections.

When you get to the last section *We care about* each other! click on the **box** *We have tip for you!* and read the contents. Then tick the **box** *I have* read and understood the content...

When the exclamation mark after the chapter is changed to a **green check mark**, you are approved and can continue to the next chapter.

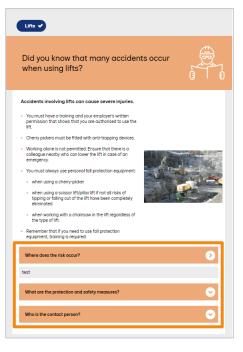

#### **Risks in the Workplace**

To achieve sofe, heathy and environmentally soft workplace, we need help. All work operations at ball the risk assessed and actionation to that you or others are not injured. Remember that for all serious work environment its there shall be written work preparations or other instructions. You hove the right to be involved in the preparations so that you can do your work properly and softely. You and everyone in the workplace need to pay sufficient to the following risks and common softer pressure.

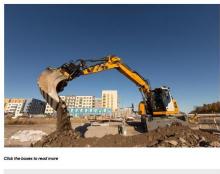

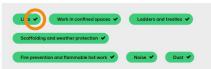

| At 13.29 somewhere in Sweden                                                                                                    |   |
|----------------------------------------------------------------------------------------------------|---|
| It is the last day before stage 3 should be completed. Most<br>things are in place and it is soon time to go home. A truck<br>conset in What, a delivery new? Who is going to unload it?<br>The mobile crone operator have go no home, and unloading<br>is done with the aid of the truck's crane, which is not OK. |   |
| <ul> <li>I have taken note of the risks found in the workplace and will be aware of the risks and wor measures.</li> <li>I have noted that I must myself ensure that I get a review of the site layout plan and potent into the workplace.</li> </ul>                                                               |   |
| _                                                                                                    |   |
| New at the Workplace 🔗 The workplace in brief                                                                                                    | 0 |
| Risks in the Workplace                                                                                                    | 0 |
| Risks in the Workplace                                                                                                    | 0 |

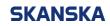

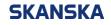

Page 13 (17)

,

2021-12-157

#### Chapter Think sustainably

The main principle is that you scroll forward in the chapter, click on the **green fields with a white arrow** on the right side. These fields are not available in all Workplace Introductions.

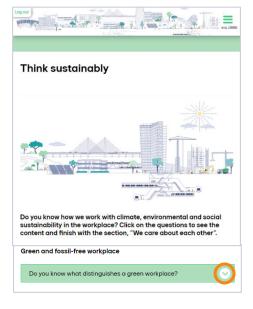

When you click on the green fields with an arrow in, **additional content** unfolds. Read the content and then scroll on.

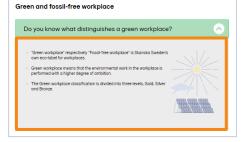

| We have a tip for you!    |                                                |             |                                 |   |
|---------------------------|------------------------------------------------|-------------|---------------------------------|---|
|                           |                                                |             |                                 |   |
| have taken note of and un |                                                |             |                                 |   |
| have taken note of and un |                                                |             |                                 | _ |
| have taken note of and up |                                                |             |                                 |   |
| nave caler note of and an | derstood the cor                               | tent of the | e section, "Think sustainably". |   |
|                           |                                                |             |                                 |   |
|                           |                                                |             |                                 |   |
|                           |                                                |             |                                 |   |
|                           |                                                |             |                                 |   |
| New at the Workplace      | 0                                              |             | The workplace in brief          |   |
| Neks in the Workplace     | •                                              |             | Think sustainably               |   |
| daka in the Workproce     | <b>v</b>                                       |             | Think Sustainably               |   |
|                           | Yew at the Workplace<br>Risks in the Workplace |             |                                 |   |

At 15.50 somewhere in Sweden

When you get to the last section *We care about* each other! click on the **box** *We have tip for you*! and read the contents. Then tick the **box** *I have* read and understood the content...

When you have gone through the entire introduction with approved results, a Pop-up box will appear confirming that you are ready and approved. From this box you can choose to log out by clicking on the **box** *Log out* or return to the introduction by clicking on **X** in the upper right corner.

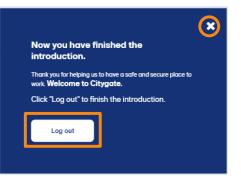

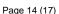

2021-12-157

#### **Trouble shooting**

Part 1. Values and conduct and safety rules

### I can not move on to Part 2 Your new workplace, what am I doing wrong?

To proceed to Part 2 Your new workplace, you must have gone through all three chapters, *Our values, Rules for protecting us* and *Rules to help everyone to thrive*, and all the sections under each chapter. You also need to confirm that you have read and understood the content.

- 1. Check that all chapters are marked with a check mark in the upper right corner.
- If the chapter is not marked with a check mark, make sure that the sections below the chapter are marked with a check mark. If a check mark is missing on the icon, it indicates that you have not completed the section.
- Click the icons to read more

Click the boxes to read m

Rules to protect us

Rules to help everyone to

SKANSKA

- 3. If all chapters and sections have a check mark, make sure you ticked the receipt that comes up at the bottom when you have finished all the sections and chapters.
- You have now completed the Skanska workplace introduction part 1. You must now check the bax below to proceed to part 2 – the workplace-specific introduction. If we read and understood Skanska Sweden's values and conduct and safety rules. I where the workplace is safe and healthy for everyone who works there.
- 4. If you still not can move on to *Part 2 Your new workplace*, contact Skanska's Service Desk tel. No. +46 77-125 00 25.

#### How do I know I'm done with Part 1 Values and conduct and safety rules?

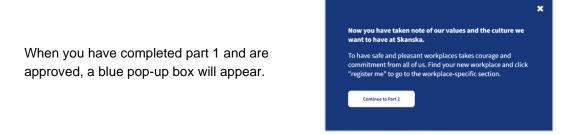

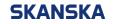

Page 15 (17)

2021-12-157

# How do I know when the validity period of Skanska's workplace introduction *Part 1 Values and conduct and safety* rules expires?

At the bottom of the body text belonging to the Introduction to the workplace introduction, will you find the date when the validity period expires?

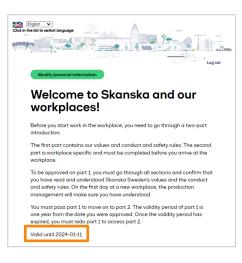

#### Part 2. Your new Workplace

# How do i find the specific workplace introduction i need to do in *Part 2 Your new workplace*?

- 1. If you have the name of the Workplace:
  - 1.1. Enter the name of the workplace you have received from work management in the search field.
  - 1.2. When you have found your workplace, click on *Register me*.
  - 1.3. 1.3. If you cannot find your workplace, contact your workplace management for assistance.

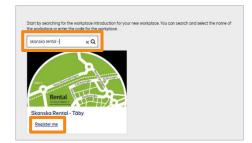

1.4. If you have already registered, it will end up under the heading Older Workplaces. Click on the link Go to the workplace-specific introduction to start the introduction.

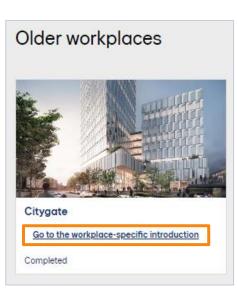

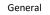

Page 16 (17)

2021-12-157

2. If you have a code: Enter the code in the **search field** *I have a* 

*code* and click on the **magnifying glass** next to the search field. Then follow the steps from point 1.2 above.

|                                                                                                    | - |
|----------------------------------------------------------------------------------------------------|---|
| Part 2. Your new workplace                                                                                                    |   |
|                                                                                                    |   |
| Start by searching for the workplace introduction for your new workplace. You can<br>search and select the name of the workplace or enter the code for the workplace. |   |
| Search for the name of the wor Q                                                                                                    |   |
| I have a code:                                                                                                    |   |
| Enter your code here                                                                                                    |   |
| Older workplaces                                                                                                    |   |
|                                                                                                    |   |
|                                                                                                    |   |

What do I do if I get a message with the text *Unfortunately couldn't find any* workplace introduction with that name or *Unfortunately couldn't find any* workplace introduction with that code when I search for the workplace with the name of the workplace or with a code?

Contact the workplace management for help and ensure that you have received the correct information.

When you have completed part 2 and are

approved, a blue pop-up box will appear.

| Start by searching for<br>the workplace or ent |                    |                 | your new workplace. Y | 'ou can search and select the name of |
|------------------------------------------------|--------------------|-----------------|-----------------------|---------------------------------------|
| glup                                           | ۹                  |                 |                       |                                       |
| Unfortunately we co                            | uldn't find any wo | rkplace introdu | ction with that name. |                                       |
| I have a code:                                 |                    |                 |                       | -                                     |
| fisisKó                                        | ×                  | Q               |                       |                                       |
| Linfortungtelume en                            | uldo't find any wo | rkolace introdu | ction with that code. |                                       |

#### How do I know I'm done and approved with Part 2 Your New Workplace?

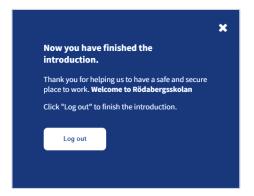

#### I will not be approved on part 2 Your new workplace, what am I doing wrong?

 Check that all chapters are marked with a green check mark on the right side. If a chapter is marked with an orange exclamation mark, it indicates that you have not fully completed the chapter. The chapter list can be found at the bottom of each chapter.

| New at the Workplace   | $\bigcirc$ | The workplace in brief | 0      |
|------------------------|------------|------------------------|--------|
| Risks in the Workplace | 0          | Think sustainably      | •      |
|                        |            |                        | $\sim$ |
|                        |            |                        |        |

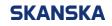

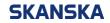

Page 17 (17)

2021-12-157

3. If the chapter is marked with an orange exclamation mark, check that all sections under the chapter are marked with a check mark. If a check mark next to the icon or box is missing, it indicates that you have not completed the section.

 If all chapters and sections have a check mark, make sure you ticked the receipt that comes up at the bottom when you have finished all the sections and chapters.

5. If you are still not approved, contact Skanska's Service Desk tel. No. +46 77-125 00 25.